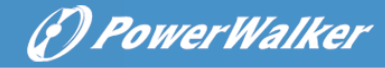

# **PowerWalker VFI 1000-3000 C LCD**

## **Szybki przewodnik**

#### **I. Panel LCD**

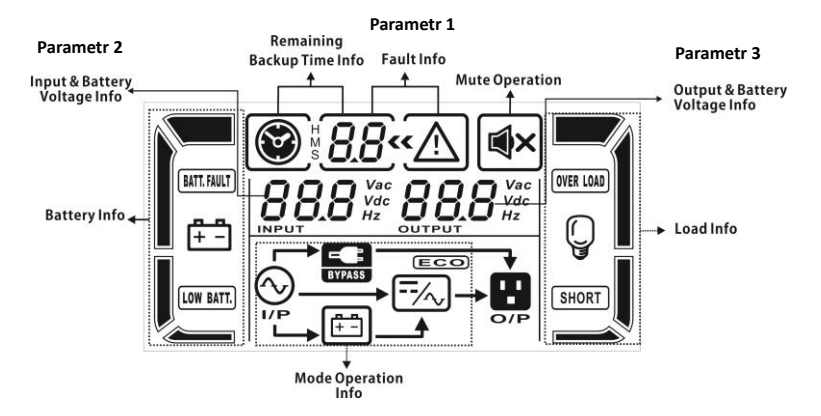

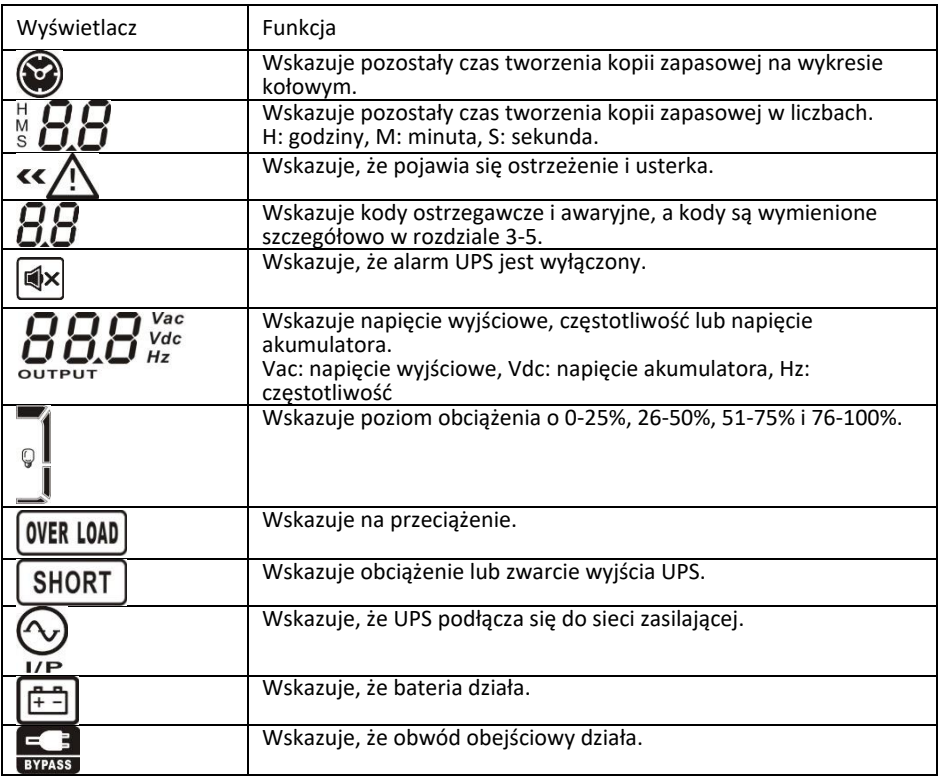

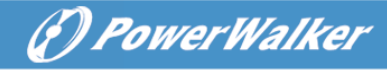

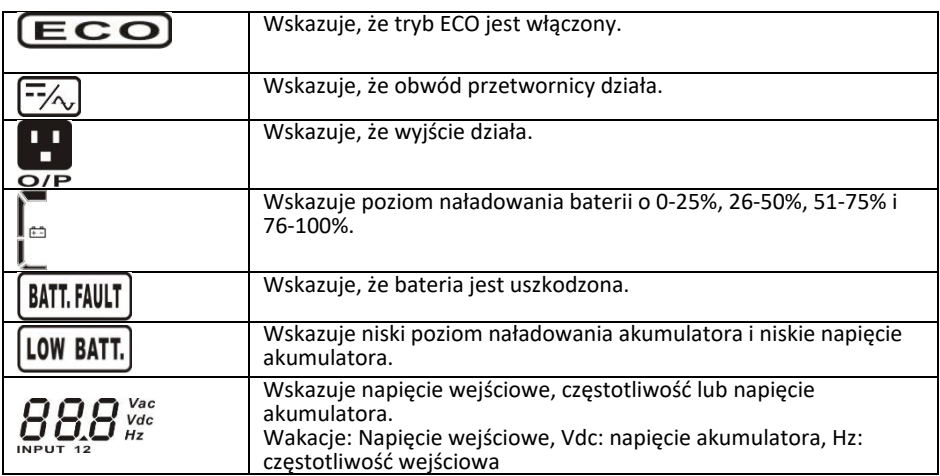

#### **II. Widok na tylny panel**

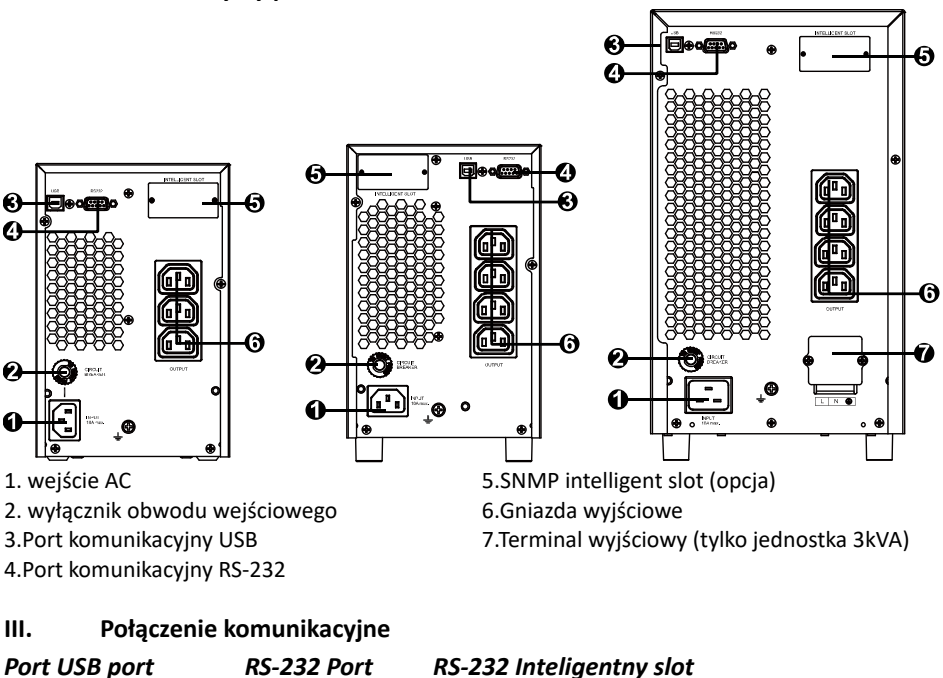

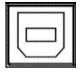

 $\begin{array}{c} \circ \circ \circ \\ \circ \circ \circ \\ \circ \circ \circ \circ \end{array}$ 

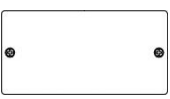

Oprócz standardowego portu USB, zasilacz UPS jest wyposażony w port RS-232. Te dwa porty nie działają jednocześnie.

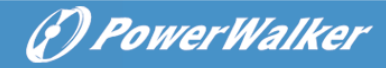

### **IV. Tryby i ostrzeżenia**

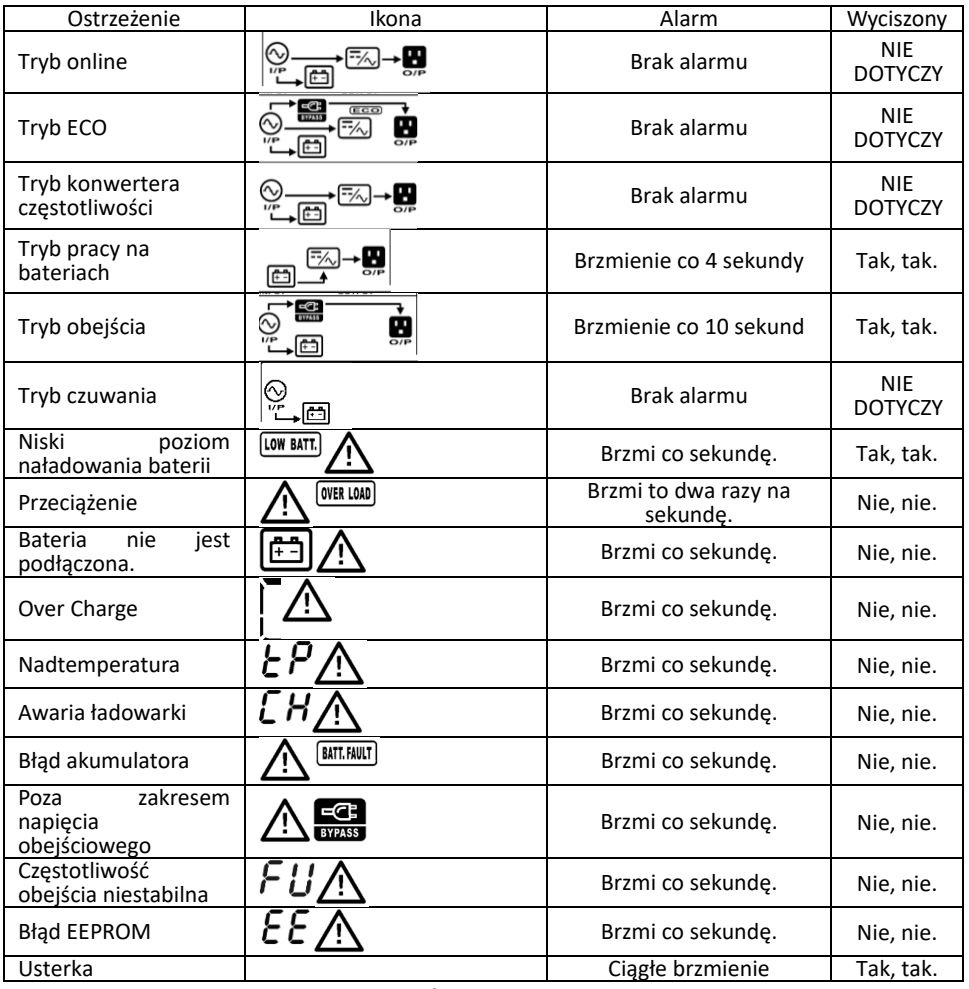

## **V. Tryb konwertera częstotliwości**

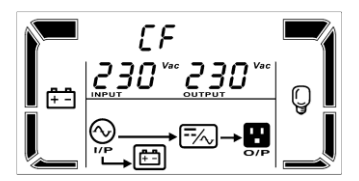

Gdy częstotliwość wejściowa mieści się w zakresie od 40 Hz do 70 Hz, UPS może być ustawiony na stałą częstotliwość wyjściową, 50 Hz lub 60 Hz. W tym trybie UPS nadal będzie ładował akumulator. Przetwornica częstotliwości wymaga obniżenia mocy zasilacza UPS do 80%.

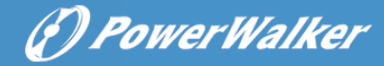

#### **VI. Obsługa za pomocą przycisku**

#### **Przycisk WŁĄCZ/WYŁĄCZ/WYŁĄCZNIKA CZASOWEGO Przycisk**

- Naciśnij i przytrzymaj przycisk ON/Mute przez co najmniej 2 sekundy, aby włączyć UPS.
- Gdy zasilacz UPS jest w trybie bateryjnym, naciśnij i przytrzymaj ten przycisk przez co najmniej 5 sekund, aby wyłączyć lub włączyć system alarmowy. Ale nie jest on stosowany w sytuacjach, gdy pojawiają się ostrzeżenia lub błędy.
- Nacisnąć ten przycisk, aby wyświetlić poprzedni wybór w trybie konfiguracji UPS (przycisk "Up").
- Wciśnij i przytrzymaj przycisk ON/Mute przez 5 sekund, aby przejść do autotestu UPS w trybie AC, ECO lub konwertera.

#### **Przycisk WYŁ/WYŁ.**

- Naciśnij i przytrzymaj ten przycisk przez co najmniej 2 sekundy, aby wyłączyć UPS. Zasilacz UPS będzie w trybie czuwania przy normalnym zasilaniu lub przejdzie w tryb obejścia, jeżeli funkcja obejścia umożliwia ustawienie przez naciśnięcie tego przycisku.
- Naciśnij ten przycisk, aby potwierdzić wybór w trybie ustawień UPS.

#### **Wybierz przycisk**

- Naciśnij ten przycisk, aby zmienić komunikat LCD dotyczący napięcia wejściowego, częstotliwości wejściowej, napięcia akumulatora, napięcia wyjściowego i częstotliwości wyjściowej. Powróci do domyślnego wyświetlania po 10 sekundach przerwy w pracy.
- Naciśnij i przytrzymaj ten przycisk przez 5 sekund, aby przejść do trybu ustawień UPS, gdy UPS znajduje się w trybie czuwania lub w trybie obejścia.
- Naciśnij ten przycisk, aby wyświetlić następny wybór w trybie ustawień UPS. (kluczem w dół)

#### **WŁĄCZ/WYŁĄCZ/WYŁĄCZENIE + Wybierz przycisk**

 Gdy główne zasilanie jest normalne, naciśnij jednocześnie i przytrzymaj przez 5 sekund przyciski ON/Mute i Select. Następnie UPS przejdzie w tryb obejścia. Ta czynność będzie nieskuteczna, gdy napięcie wejściowe przekroczy dopuszczalny zakres.

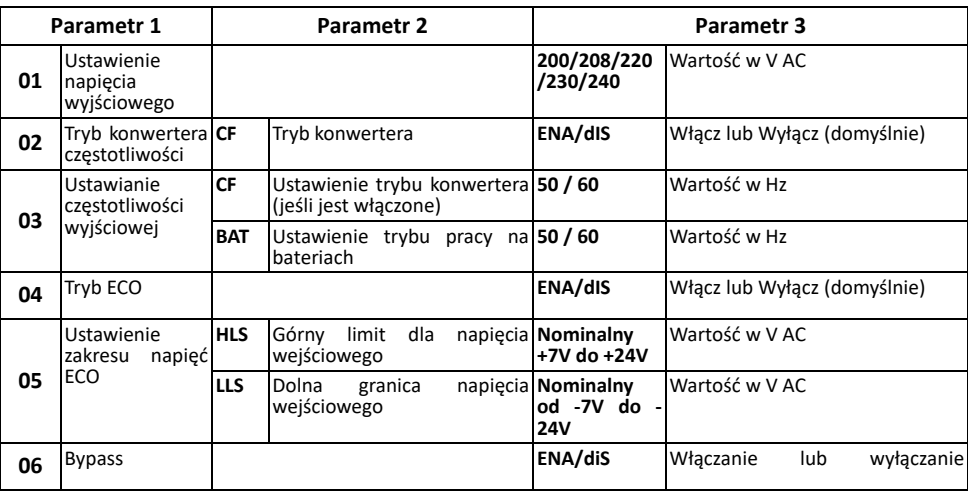

#### **VII. Ustawienia UPS**

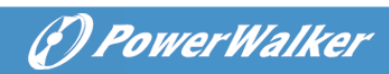

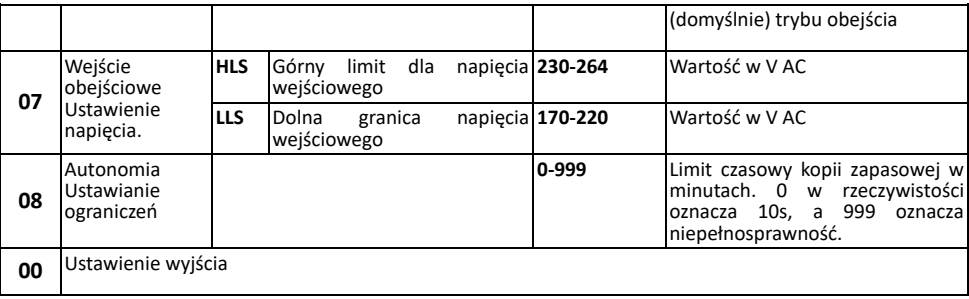

## **VIII. Specyfikacja**

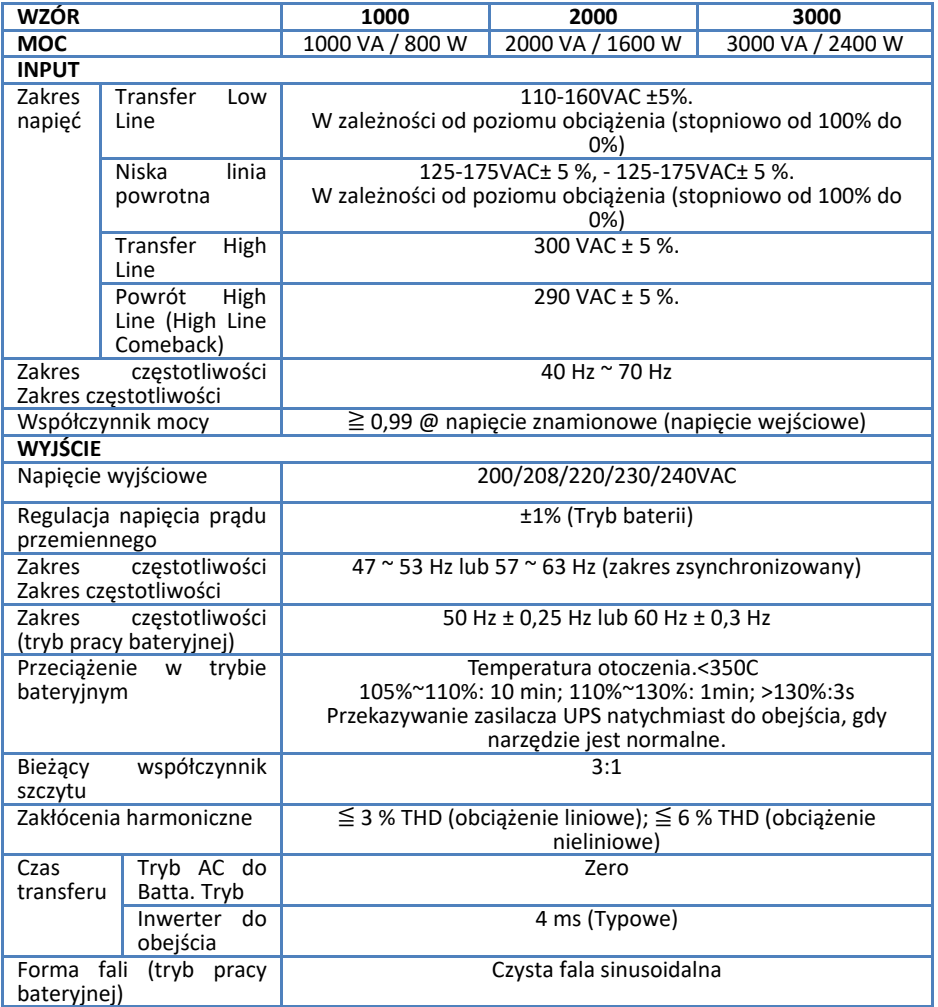

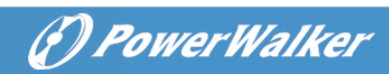

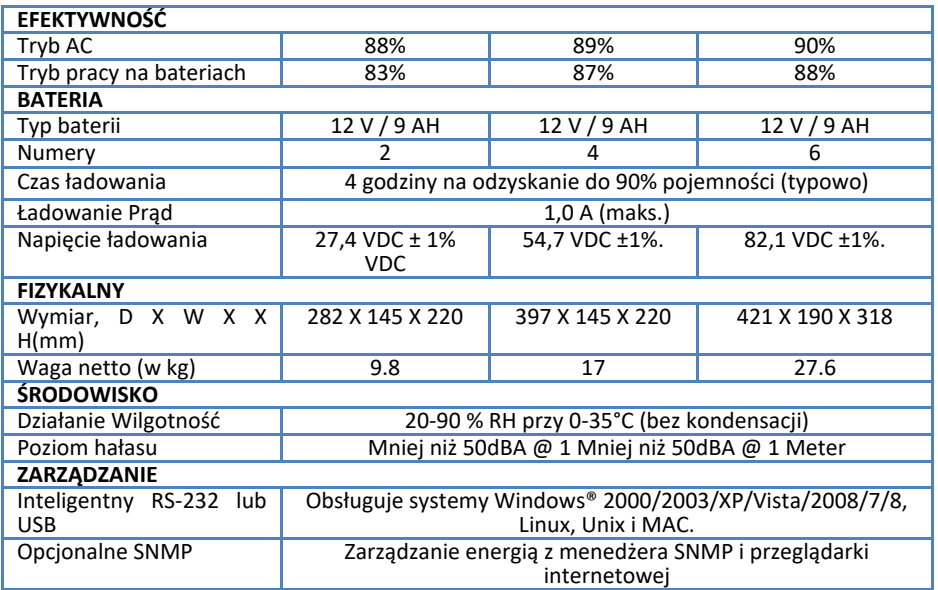